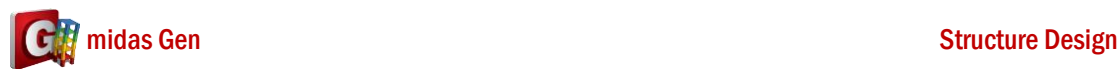

**A**

## 使用 **TEASPA 4.2**, 梁兩端不同鋼筋量,可以設兩端不同塑铰嗎**?** 該如 何設定**? Q**

1. 在 TEASPA Excel 檔案 > 選 4.0.1 Sec.CR.Long > 輸入 End-I 和 End-J 的鋼筋。 比如說我要輸入 End-I Top : 3D22、End-I Bottom : 3D22、End-J Top : 4D19、End-J Bottom : 4D19。

所以輸入 B1\_I (End-I 的鋼筋) 和 B1\_J (End-J 的鋼筋)。(看下圖)

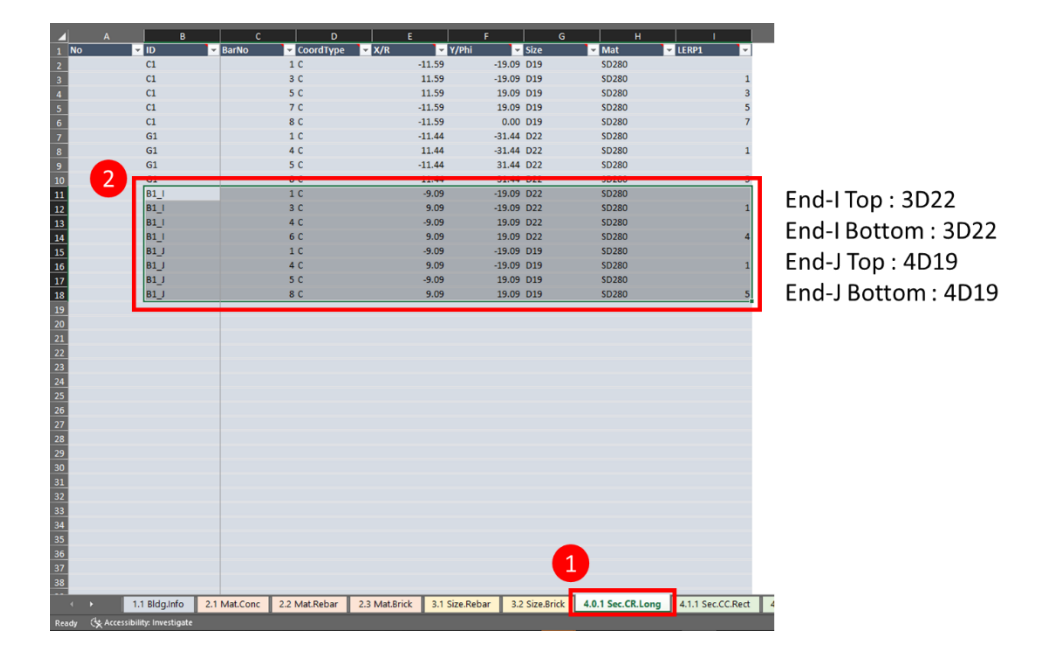

2. 輸入鋼筋以後,在 4.2.1 Sec.CB.Tee 部分,您可以輸入 End-I 鋼筋和 End-J 鋼筋。 (看下圖)

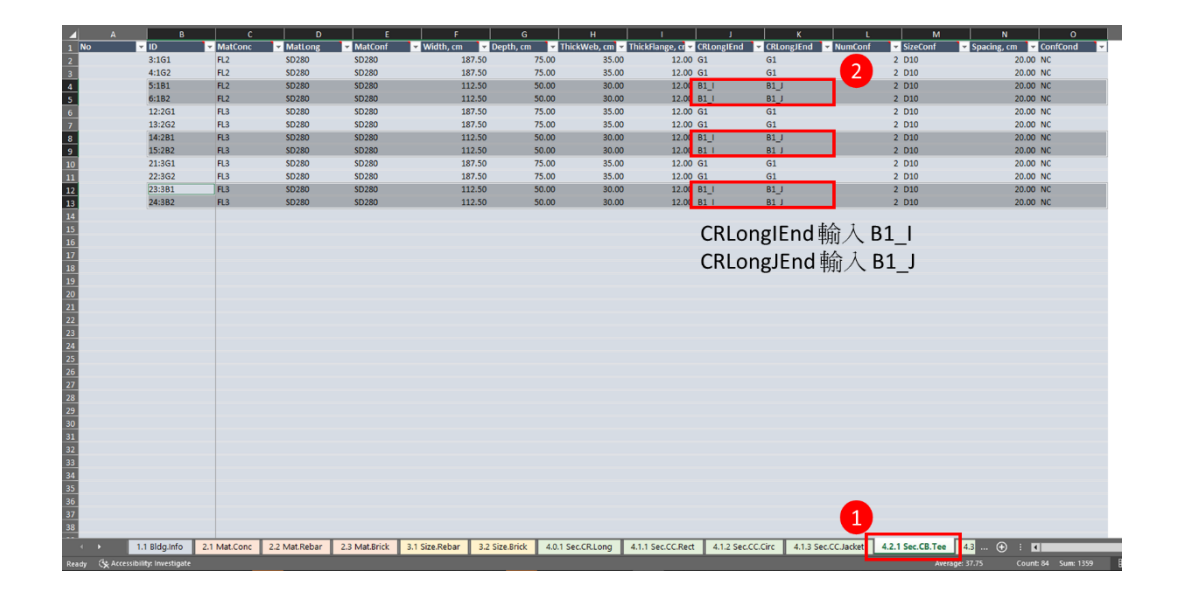

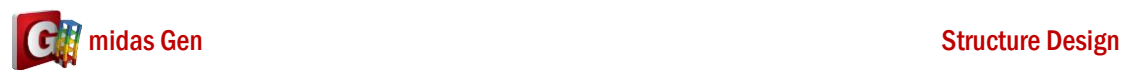

3. 您可以做 TEASPA HingeProp 功能。 然後您可以看 1B1 兩端塑铰是不同。(看下圖)

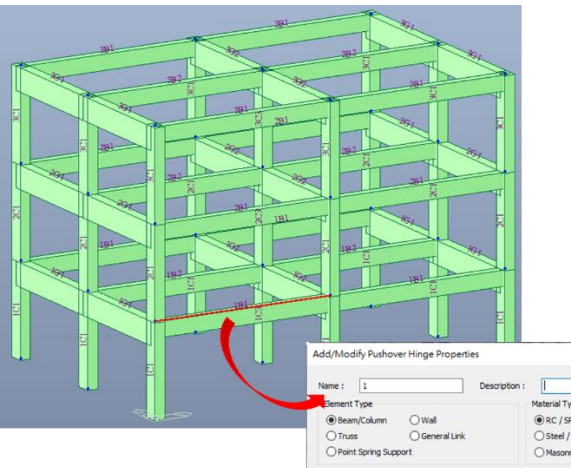

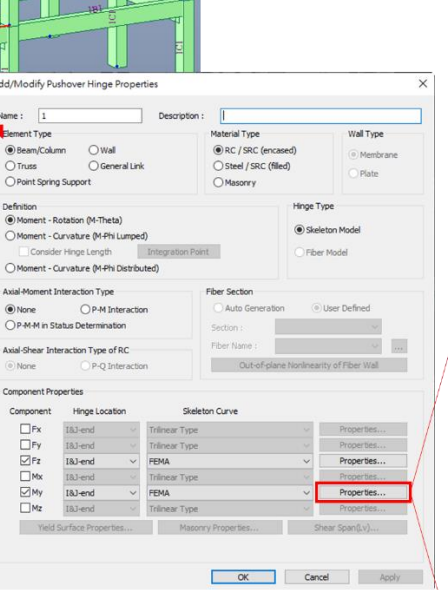

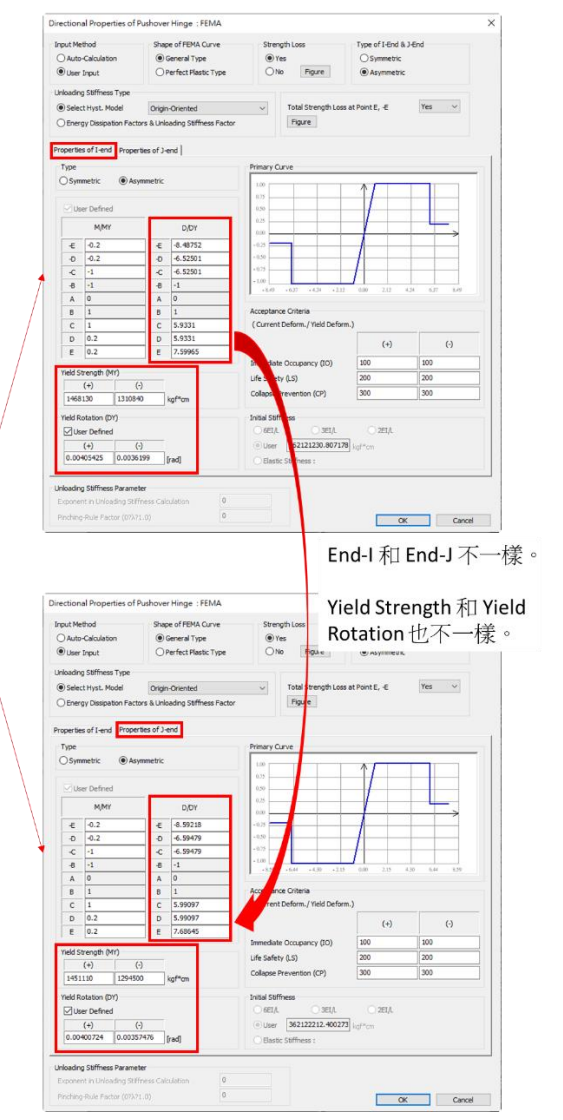